# **QGIS Application - Bug report #1971 print composer crashes when adding image path**

*2009-10-03 12:11 AM - Paolo Cavallini*

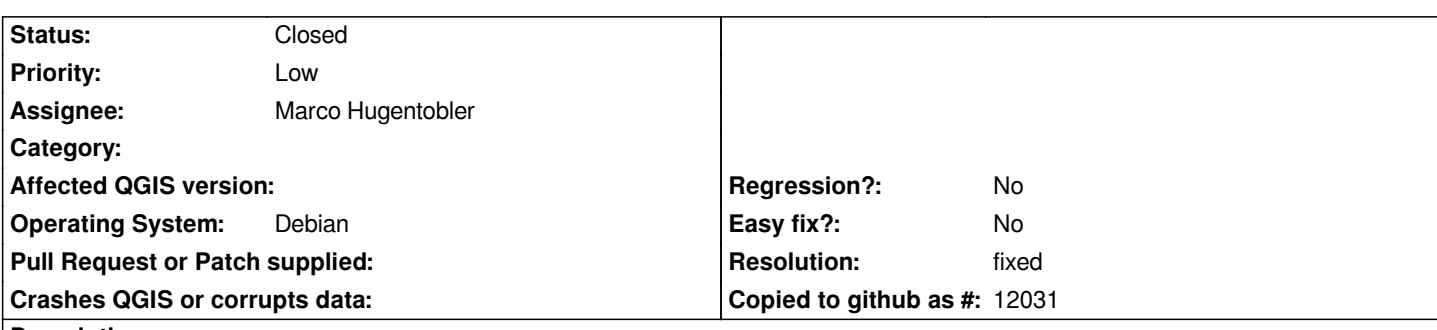

#### **Description**

*If I add an image to a map composer, the icon remains pressed, and nothing happens until I click on the page. If I try to add a directory of images (containing also othe files, QGIS crashes:*

*Warning: Cannot read file '/home/paolo/Desktop/Dati/vari/fagiani.csv', because: Start tag expected. (line 1) Warning: Cannot read file '/home/paolo/Desktop/Dati/vari/Faunalia.png', because: Encountered incorrectly encoded content. (line 1) Warning: Cannot read file '/home/paolo/Desktop/Dati/vari/fix.txt', because: Start tag expected. (line 1) Warning: Cannot read file '/home/paolo/Desktop/Dati/vari/fix\_shape.dbf', because: Encountered incorrectly encoded content. (line 1) Warning: Cannot read file '/home/paolo/Desktop/Dati/vari/fix\_shape.shp', because: Encountered incorrectly encoded content. (line 1) Warning: Cannot read file '/home/paolo/Desktop/Dati/vari/fix\_shape.shx', because: Encountered incorrectly encoded content. (line 1) Segmentation fault*

## **History**

### **#1 - 2009-10-03 12:16 AM - Paolo Cavallini**

*Furthermore, adding a valid path does not persiste across images (if I add a second image, I have to add my path again)*

### **#2 - 2009-10-07 05:52 AM - Marco Hugentobler**

*If I add an image to a map composer, the icon remains pressed, and nothing happens until I click on the page*

*Yes, this is the same behaviour as with the other tools (add scalebar, legend, composer map, label).*

*If I try to add a directory of images (containing also othe files, QGIS crashes:*

*Hm, this does not happen for me here (also if other files are in the directory). Maybe it only happens with certain types of file? The composer uses two qt classes (QSvgRenderer and QImageReader) to test if the files are valid as composer pictures*

*Furthermore, adding a valid path does not persiste across images (if I add a second image, I >have to add my path again)*

*But if you press the file selection button, the path should be stored for the file dialog*

**#3 - 2009-10-10 12:49 AM - Giovanni Manghi**

*All replicable here, on qgis 1.3 from repository and Ubuntu 9.04.*

## **#4 - 2009-11-29 05:33 AM - Giovanni Manghi**

- *Resolution set to fixed*
- *Status changed from Open to Closed*

*I believe that all this issues are gone already. Just tested trunk under both linux and windows xp. Please reopen if necessary.*